# Operate and Extend Hyperledger Besu

Hyperledger Foundation workshop

March 21st, 2023

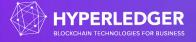

#### Welcome!

https://wiki.hyperledger.org/display/events/Operate+and+Extend+Hyperledger+Besu+Workshop

#### Operation session (8AM to 10AM Pacific)

- 30 minutes intro to Besu what it does, how it works
- 30 minutes on Besu configuration environment variables, toml file, cli flags, hidden flags. Docker vs binary installation.
- 60 minutes on running a Besu network
  - 15 minutes on Besu in dev mode, curl, easy first steps.
  - 15 minutes on Genesis block generation
  - 30 minutes on consortium creation, with monitoring and health report, with a Docker compose.

#### <u>Developer session</u> (10AM to Noon Pacific)

- 20 minutes on Besu and Github source (3 repos), issues, PRs, code checkout, Cl.
- 20 minutes on setting up with an IDE. Run and compile with Gradle. Checks and validations in place with spotless and errorprone.
- 20 minutes on the main repository content, describing types of tests in place, showing the tree of dependencies between Gradle modules.
- 30 minutes on adding an opcode to the EVM: show how to add a new opcode, add to the next hard fork revision, how to test it.
- 30 minutes on how to add a new JSON-RPC method, add tests and docs.

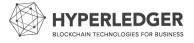

#### **Prerequisites**

https://wiki.hyperledger.org/display/events/Operate+and+extend+Hyperledger+Besu+Workshop+Prerequisites

#### Install:

- Java
- Git
- Docker
- Docker-Compose
- Your favorite IDE

#### Download:

- Besu sources
- Quorum Dev Quickstart

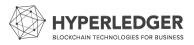

## Besu, Public Networks, & The Merge - What's Next

What do you want to learn about the future of Besu, staking, & Ethereum public networks?

Help us shape Besu and determine the topics for the next rounds of workshops by filling out this quick survey (only 7 questions)!

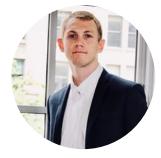

Matt Nelson, Besu Product Manager, ConsenSys Protocols

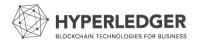

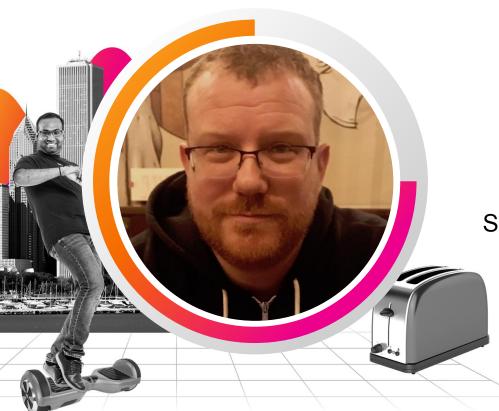

#### **Antoine Toulme**

Senior Engineering Manager | Splunk

#### **Ethereum**

- Second largest crypto by market capitalization
- Started in 2014
- Many different clients
- Instead of a single application, a programmable layer that executes smart contracts
   EVM

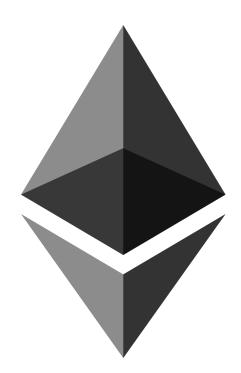

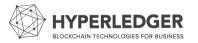

## The Enterprise

- As in existing businesses
- Well supported client
- Different approach to deployments
  - Consensus is different
  - Everything permissioned
- Security!
  - Data management
  - Audits

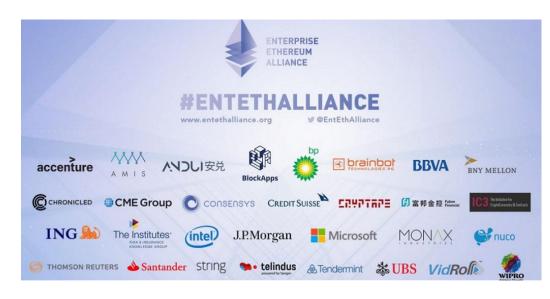

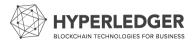

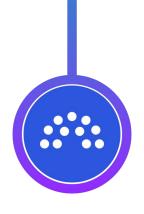

#### Quorum

First take on an enterprise Ethereum client
Built by JPMC, eventually owned by ConsenSys
Using a private enclave to host data, private transactions and state
Using new consortium consensus algorithms: RAFT, IBFT

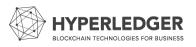

Using a fork of Geth

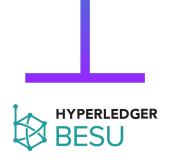

A contribution of ConsenSys in 2019
Formerly named Pantheon
Java-based mainnet client for Ethereum
Supports enterprise requirements

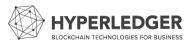

## The Hyperledger Greenhouse

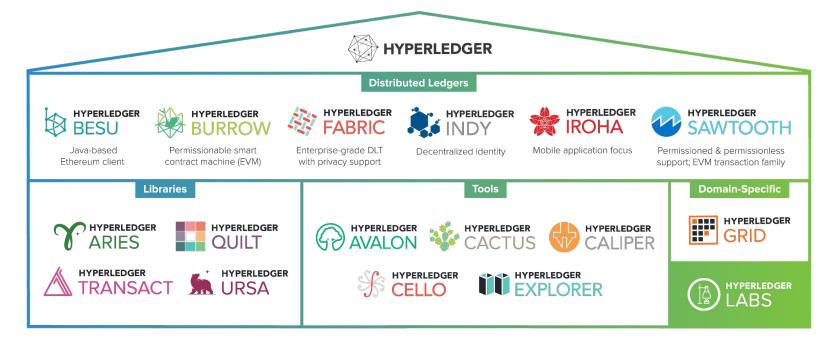

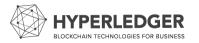

## Ethereum client - high level

- Misnomer for a server, a peer-to-peer agent
- Runs as a single process
- Independent
  - Can perform all exchanges
  - Can submit transactions
  - Can interrogate the chain

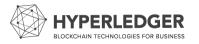

## **Complex software stack**

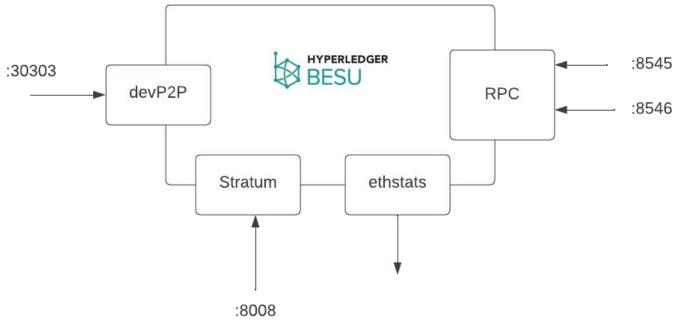

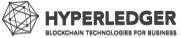

#### Besu as a database

- Using RocksDB storage
- Multiple stores
- Here is why:

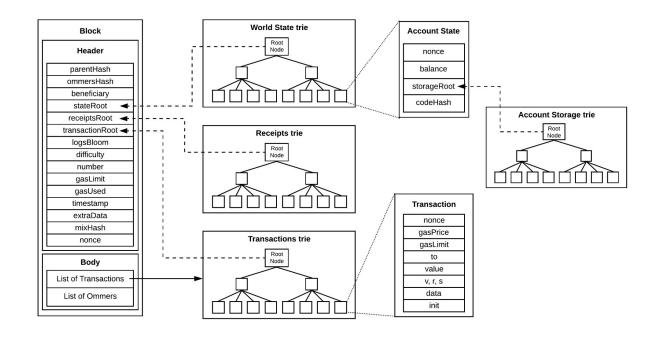

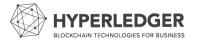

Source: https://www.lucassaldanha.com/ethereum-yellow-paper-walkthrough-2/

## Besu as a transaction pool

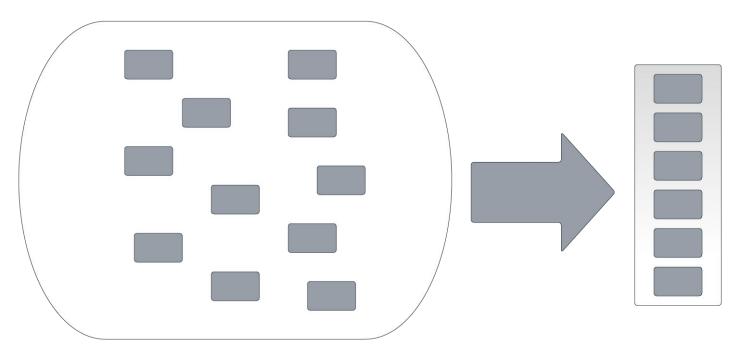

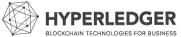

#### **Besu network for Ethereum**

- Each client is completely independent, so it requires configuration.
  - A genesis block
  - o A consensus engine
  - Bootnodes to discover other peers

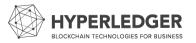

#### Besu discovery

- Connect to other nodes using UDP-based messages
  - First to bootnodes, then all peers exposed by them
- Store peers into buckets to avoid eclipse attacks
  - Use a Kademlia hashtable
- New discovery mechanism using DNS
  - Indexing from a bootnode on a regular basis
  - Easy to download and check integrity
- Static peering
  - Set enodes as part of configuration
  - O enode://6f8a80d14311c39f35f516fa664deaaaa13e85b2f7493f37f6144d86991ec012937307647bd3b9a82abe2974e14072 41d54947bbb39763a4cac9f77166ad92a0@10.3.58.6:30303?discport=30301

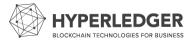

#### Besu network client

- Using devp2p, embedding node identity
  - Send HELLO message to other nodes
  - Negotiates subprotocols such as eth (others exist such as Whisper, or IBFT)

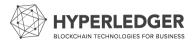

#### **Hyperledger Besu lifecycle**

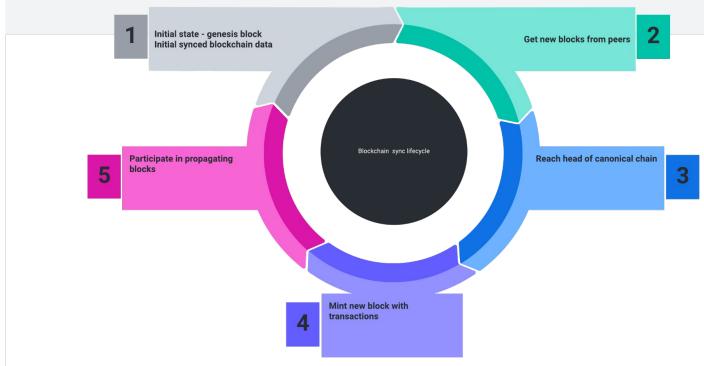

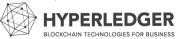

#### Besu as part of consensus

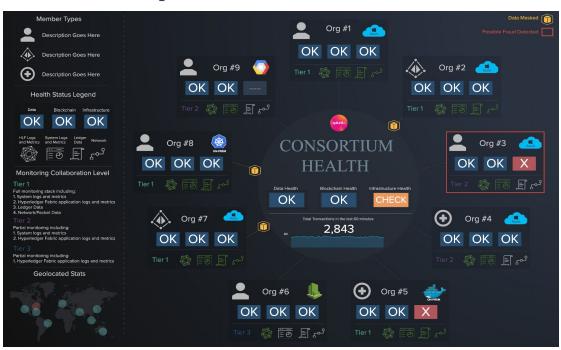

Clique

**IBFT** 

Ethash (PoW)

PoS (the merge)

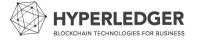

#### JSON-RPC server

```
"jsonrpc":"2.0",
"method":"web3_clientVersion",
"params":[],
"id":1
```

#### HTTP

- Supports batching
- Used by wallets such as Metamask

#### WS

- Web socket
- Great for subscriptions
- New events and logs

#### **IPC**

- Using a file socket
- Can be used to attach to the client with geth
- Most secure option
- Just added to Besu in April!

#### GraphQL

- Versatile API
- Allows to query specific data from the chain

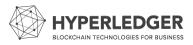

## In recap

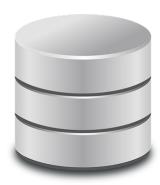

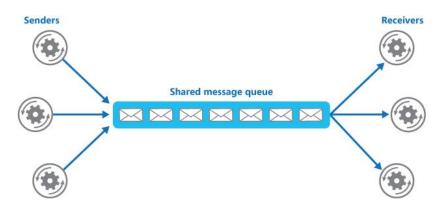

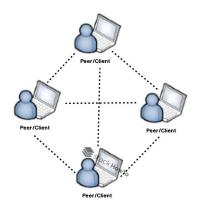

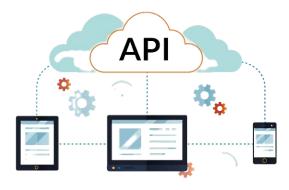

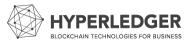

#### One more thing...

Ethereum is special because of the EVM. But where does that play out?

- Validate blocks
- Update the world state
- Create our own blocks by executing transactions

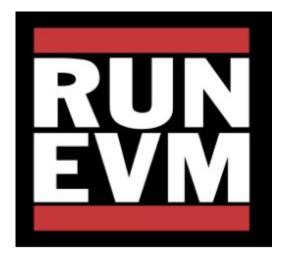

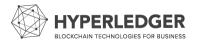

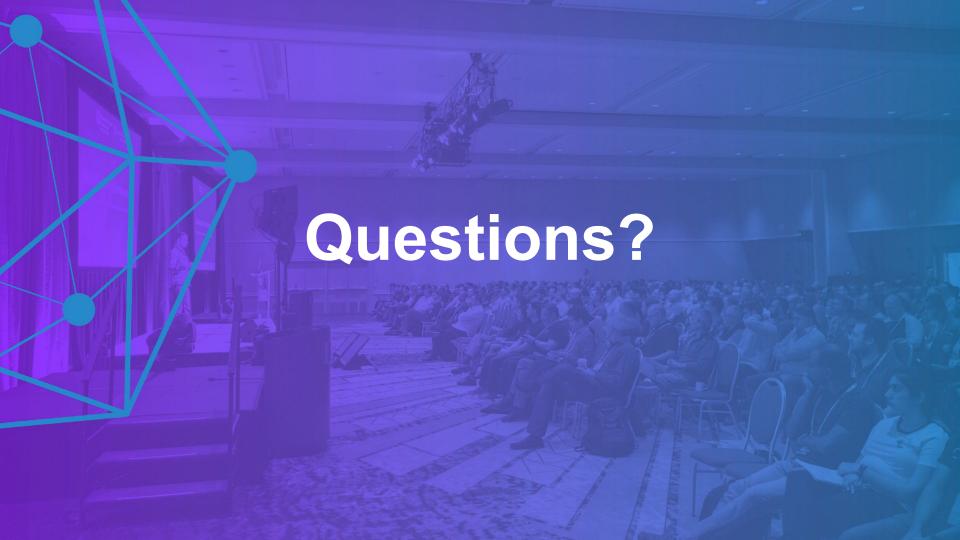

## Configuring Hyperledger Besu

Hyperledger Foundation workshop

July 14th, 2022

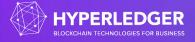

## Hyperledger Besu configuration

Supports command line arguments, env variables, config file - with that order of priority.

You can specify Besu options:

. On the command line.

besu [OPTIONS] [SUBCOMMAND]

• As an environment variable. For each command line option, the equivalent environment variable is:

- · Uppercase.
- \_ replaces .
- Has a BESU\_ prefix.

 $For \ example, set \ --\texttt{miner-coinbase} \ \ using \ the \ \ \texttt{BESU\_MINER\_COINBASE} \ \ environment \ variable.$ 

• In a configuration file.

Great docs here! <a href="https://besu.hyperledger.org/en/stable/Reference/CLI/CLI-Syntax/">https://besu.hyperledger.org/en/stable/Reference/CLI/CLI-Syntax/</a>

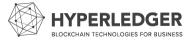

## **First options**

| Network   | network=dev<br>network=ropsten       |
|-----------|--------------------------------------|
| Data      | data-path=folder                     |
| P2P       | p2p-host=localhost<br>p2p-port=30303 |
| Discovery | enabled=true<br>bootnodes=           |

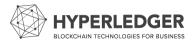

#### **JSON-RPC**

#### **Enablement and APIs**

By default JSON-RPC is not enabled. Open it up with --rpc-http-enabled.

--rpc-http-api allows to select which APIs to open:

The available API options are: ADMIN, CLIQUE, DEBUG, EEA, ETH, IBFT, MINER, NET, PERM, PLUGINS, PRIV, QBFT, TRACE, TXPOOL, and WEB3. The default is: ETH, NET, WEB3.

JSON-RPC spec <a href="https://ethereum.github.io/execution-apis/api-documentation/">https://ethereum.github.io/execution-apis/api-documentation/</a>

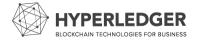

## Hidden flags

Unstable options, hidden flags are represented with the --X prefix.

```
$> besu --Xhelp
```

```
Unstable options for Ethereum Wire Protocol
      --Xewp-max-get-bodies=<INTEGER>
         Maximum request limit for Ethereum Wire Protocol GET_BLOCK_BODIES.
           (default: +128)
      --Xewp-max-get-headers=<INTEGER>
         Maximum request limit for Ethereum Wire Protocol GET_BLOCK_HEADERS.
           (default: +192)
      --Xewp-max-get-node-data=<INTEGER>
         Maximum request limit for Ethereum Wire Protocol GET_NODE_DATA.
           (default: +384)
      --Xewp-max-get-pooled-transactions=<INTEGER>
         Maximum request limit for Ethereum Wire Protocol
           GET_POOLED_TRANSACTIONS. (default: +256)
      --Xewp-max-get-receipts=<INTEGER>
         Maximum request limit for Ethereum Wire Protocol GET_RECEIPTS.
           (default: +256)
```

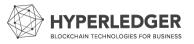

#### Ways to run Besu

| Download the distribution | From Github <a href="https://github.com/hyperledger/besu/releases">https://github.com/hyperledger/besu/releases</a> |
|---------------------------|----------------------------------------------------------------------------------------------------|
| Homebrew                  | brew install besu                                                                                                   |
| Docker                    | docker pull hyperledger/besu                                                                                        |

From source: ./gradlew assemble

OS support: x86 with native libraries ARM support - M1 support in progress

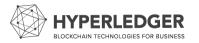

## **Advanced options**

| Genesis file | genesis-file= <genesis.json> Use a custom Genesis file</genesis.json>                                                                                 |
|--------------|----------------------------------------------------------------------------------------------------|
| RPC security | rpc-http-hostrpc-http-cors-originsrpc-http-tls-client-auth-enabledrpc-http-authentication-jwt-public-key-filerpc-http-authentication-credentials-file |
| Metrics      | metrics-enabledmetrics-port andmetrics-hostmetrics-protocol                                                                                           |
| Miner        | miner-enabled<br>miner-stratum-enabled<br>miner-coinbase                                                                                              |

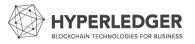

## Exercises - running with --network=dev

Check out Besu and run with --network=dev --rpc-http-enabled

Check out the genesis file here:

https://github.com/hyperledger/besu/blob/main/config/src/main/resources/dev.json

From the command line, check the balance of an address with:

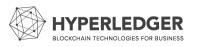

#### **Exercises - Genesis file specification**

Following the tutorial:

https://besu.hyperledger.org/en/stable/Tutorials/Private-Network/Create-IBFT-Network/

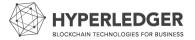

#### **Exercises - Quorum Dev Quickstart**

ConsenSys has created a tool to generate complex Besu networks, with the option to use private enclaves, and monitoring tools of your choice.

Use npx quorum-dev-quickstart to get started.

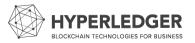

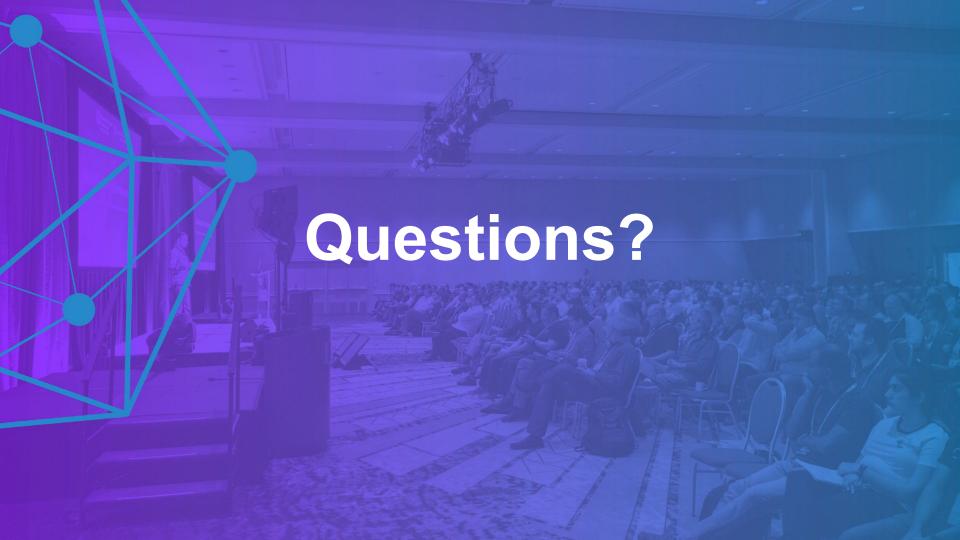